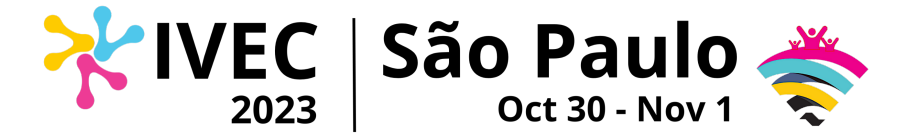

HOSTED BY **FAUBAI UNESD<sup>®</sup>** 

# **INSTRUCTIONS FOR PRE-RECORDED VIDEOS REMOTE FLASHTALKS**

Dear Conference Presenters,

As the conference is getting closer, the organizing committee is sending you some additional information on the **pre-recorded video** that must be submitted on the platform for remote **Flash Talks**.

## **Some important information:**

- The video should be no more than 10 minutes long
- It must be in mp4 format and should not exceed 700 MB
- The deadline for submitting the videos through Dryfta is 18 October 2023
- The language of presentation on the video should be the same as in the accepted abstract.

#### **How to submit your video:**

- Connect to the official platform of the congress (https://ivec2023.dryfta.com/index.php) with the account of one of the session presenters who has paid his/her registration fee
- Go to *My Submissions*: https://ivec2023.dryfta.com/submitted-abstracts/abstract
- Click on the **title** of the accepted submission
- Scroll down to the submission fields, and click on next.
- Select **one** of the options (see screenshots below) to upload your pre-recorded video:

#### **Upload your file directly to Dryfta:**

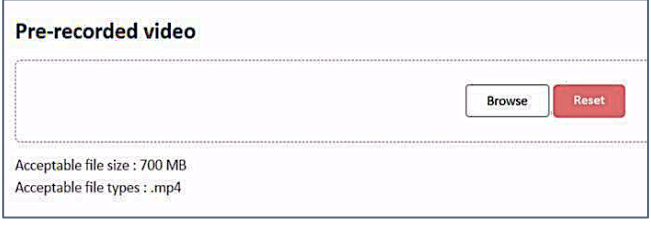

## Or upload your video to your own YouTube account and share the link:

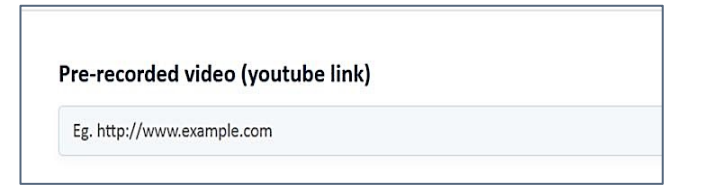

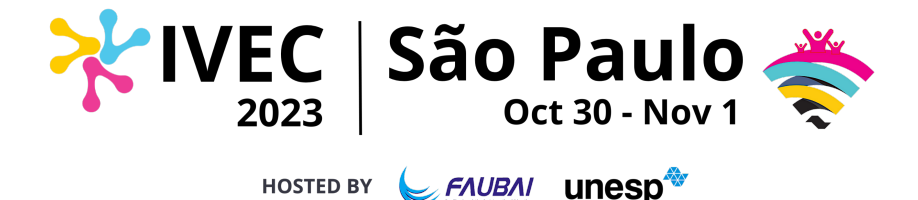

**Click on** *update* at the bottom of the page to save the modifications:

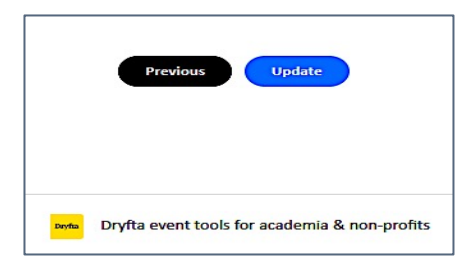

Please note that the organizing committee will not be able to provide individual assistance with the recording or editing of videos.

## **Some useful tools and tutorials:**

- **How to record a video in PowerPoint:** https://support.microsoft.com/en-us/office/record-a-presentation-2570dff5-f81c-40bcb404-e04e95ffab33
- **How to record a video with Zoom:** https://www.reed.edu/it/teaching-with-technology/video-recording-zoompowerpoint.html#:~:text=At%20the%20bottom%20Zoom%20toolbar,Record%20on%20this% 20Computer%22%20option
- **How to record a video with Teams:** https://www.furman.edu/wp-content/uploads/sites/145/2021/03/MS-Teams-recordpresentation.pdf
- **How to record a slideshow with QuickTime:** - https://democreator.wondershare.com/screen-recorder/record-presentation-on-mac.html
- How to record a video using Google Meets:
	- https://support.google.com/meet/answer/9308681?hl=en
- How to upload a video into YouTube: https://youtu.be/VtF2AgFSLAw?si=RdtNf9cScOxd4fBf
- How to convert video files into MP4: https://www.youtube.com/watch?v=4rhpbCcSXVs

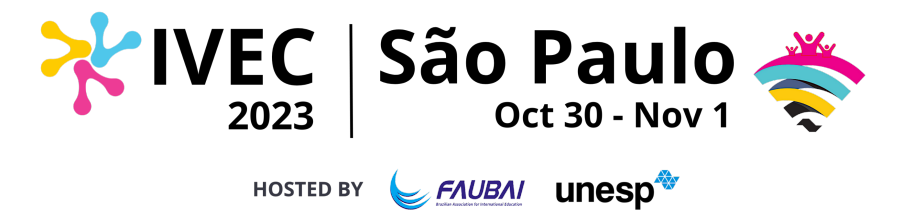

Don't forget to update your profile on Dryfta!

Be sure to add your contact information and a photo to encourage other participants to reach out to you.

Your videos will be available for conference registrants to view before, during, and after the official conference days.

Please contact the IVEC Planning Committee at info@iveconference.org for further information.

# **The IVEC 2023 Planning Committee**

*Main Website: iveconference.org Congress platform: ivec2023.dryfta.com*